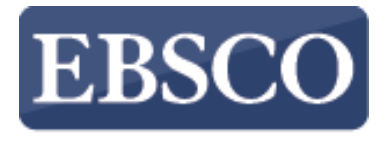

**INFORMATION SERVICES** 

### チュートリアル

## **SPEBSCO** eBooks

### EBSCO eBooks のページ/チャプターを Google Driveへエクスポートする方法

support.ebsco.com

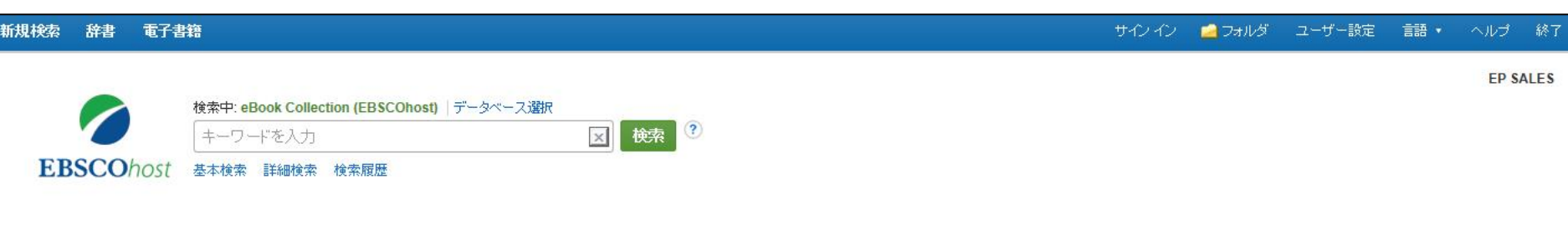

#### elleBook コレクション

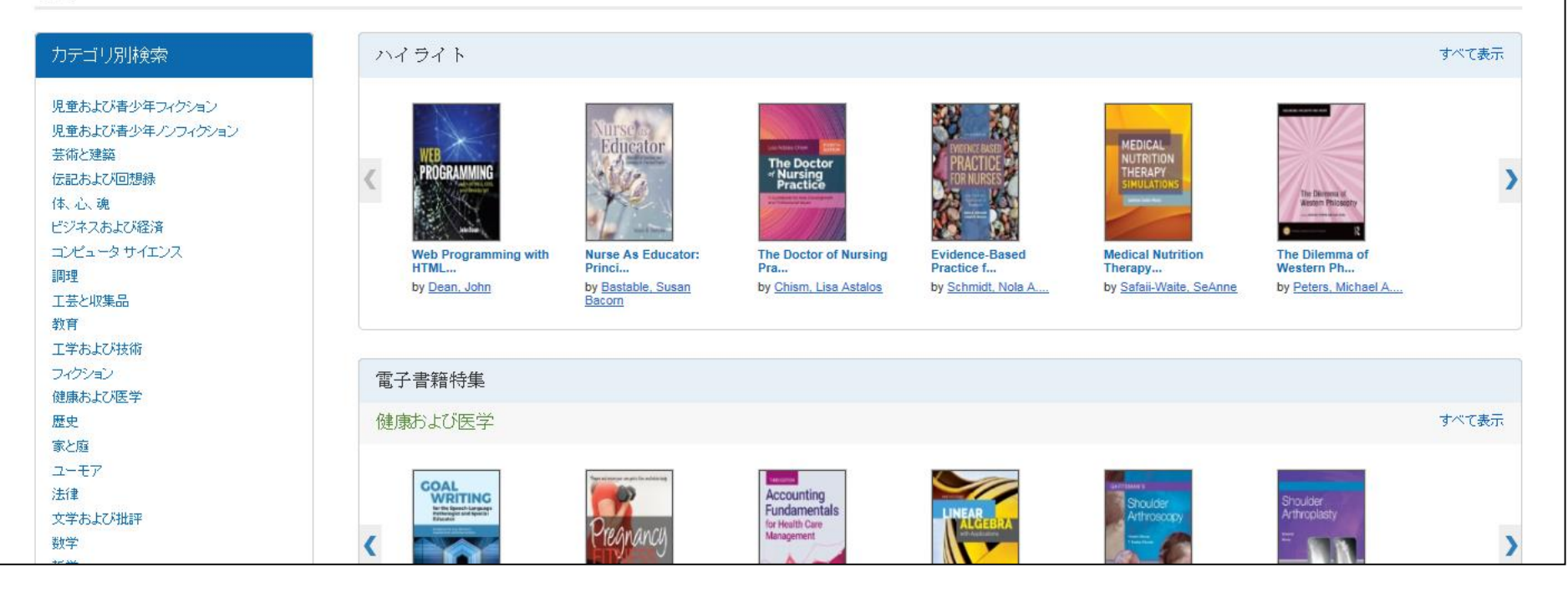

このチュートリアルでは、GoogleドライブにEBSCO eBooksの特定のページ/チャプターをPDFデータとして 保存できるエクスポート機能の活用法についてご紹介いたします。

GoogleドライブはGoogleのアカウントにログインすると利用可能です。

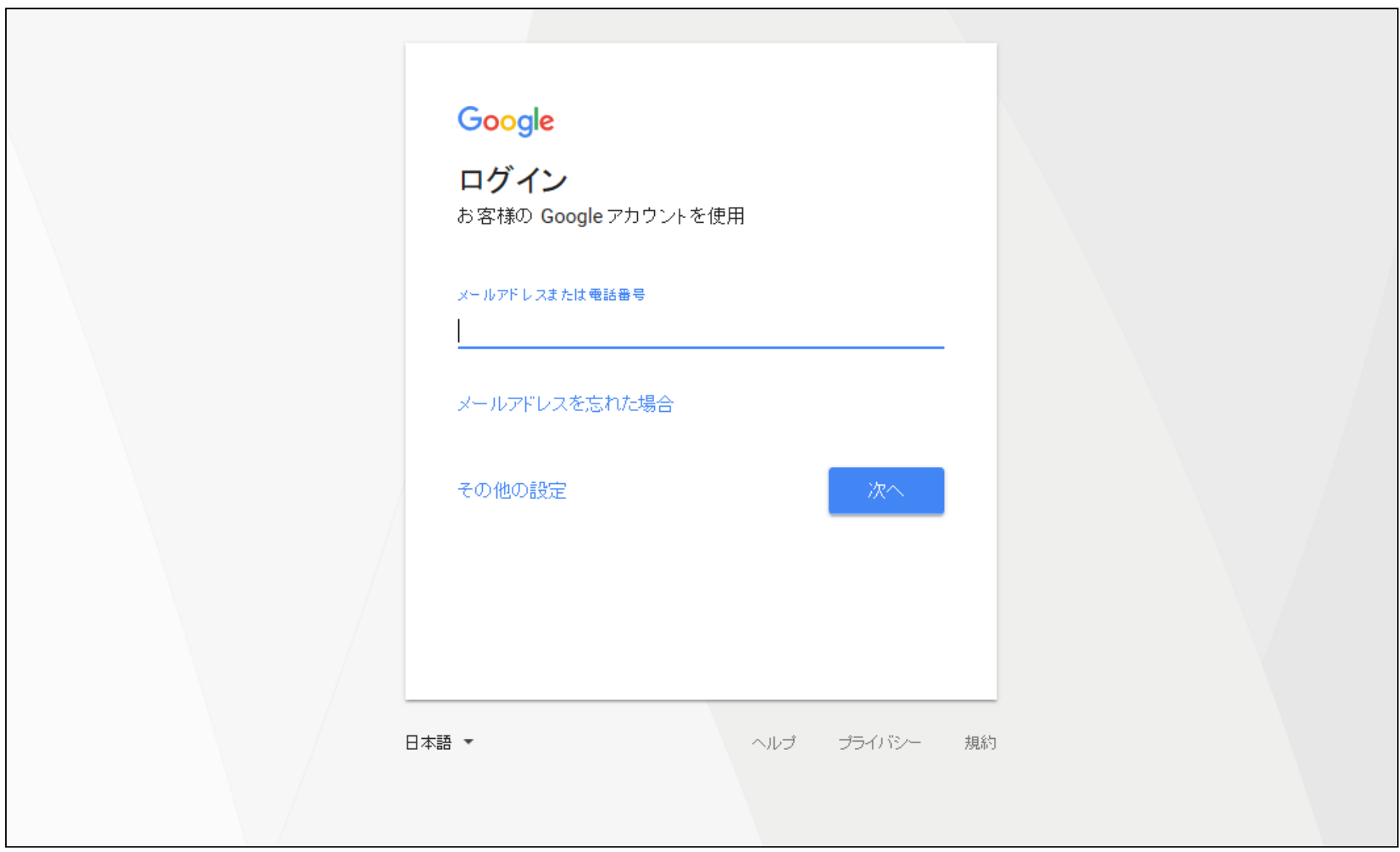

はじめに、ウェブブラウザ上にてGoogleのホームページにアクセスし、Googleアカウントにログインしてください。

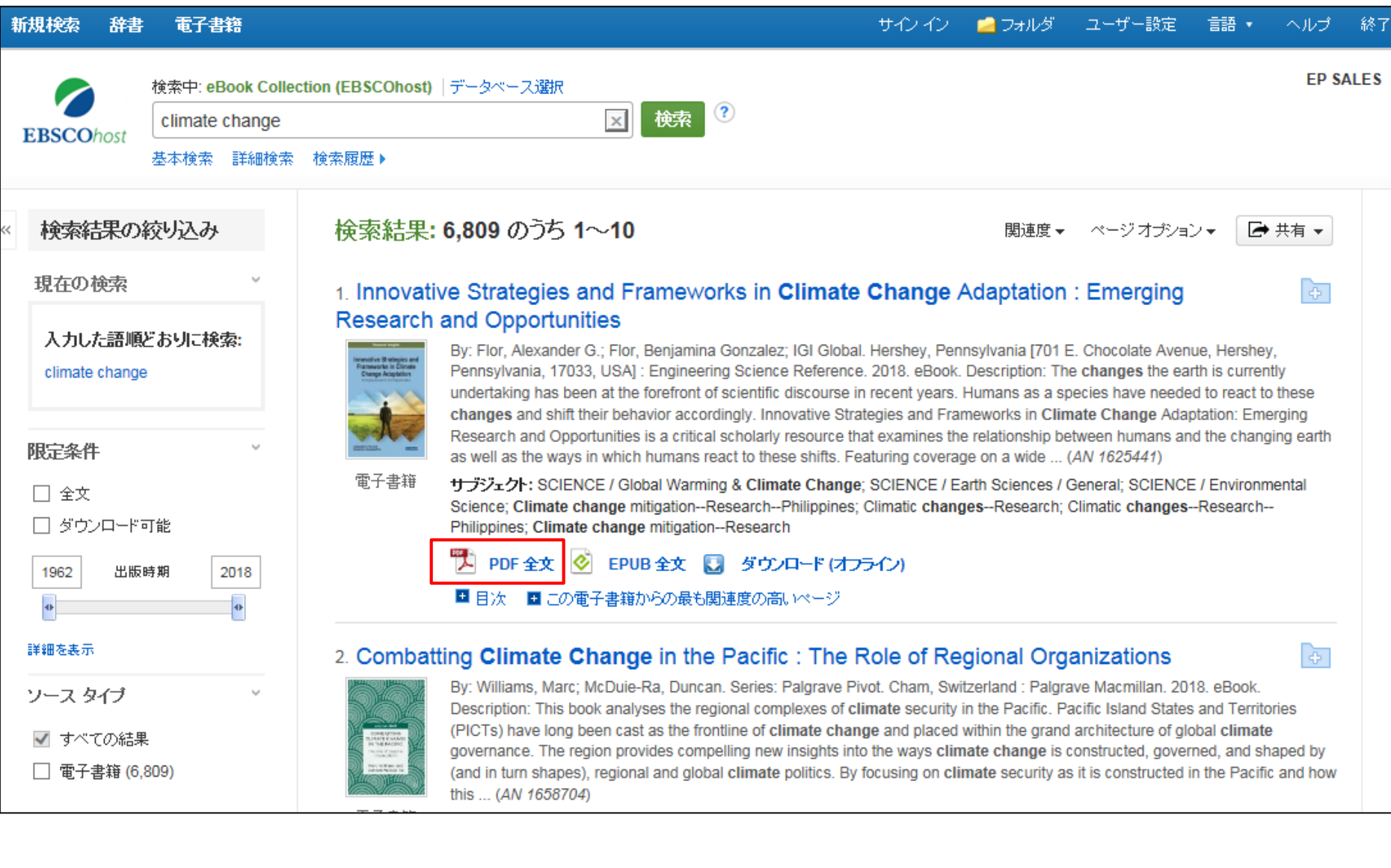

ご所属の機関のEBSCO eBook Collectionにアクセスし、検索機能などを用いて閲覧したい電子書籍を見つけ たら、フルテキストリンクをクリックすることでViewer機能を使用し電子書籍を閲覧することができます。

 $\ll$ 

● ダウンロード

■ フォルダに追加 ■ ページの保存 | 区 ページを電子メールで送信 ■ ページを印刷 回 引用 |圆 辞書

#### 内容 検索対象 マイノート

Climate Change Impacts and **Adaptation Strategies for Coastal** Communities

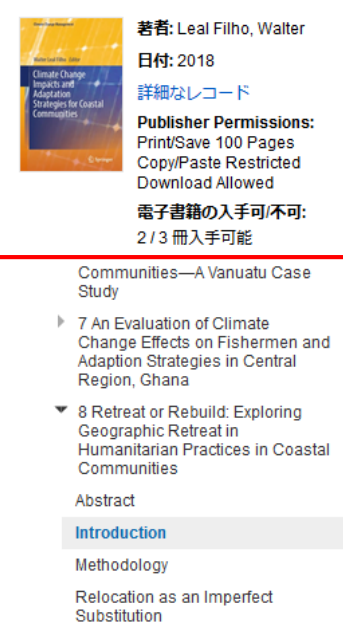

Superimposing Humanitarian

拡大縮小 (4)

Institutions

 $\Box$ 

※ 日

٤

손

Ł

#### **Retreat or Rebuild: Exploring Geographic Retreat in Humanitarian Practices** in Coastal Communities

Rosetta S. Elkin and Jesse M. Keenan

**Abstract** This chapter identifies an emerging discourse among humanitarian actors with regard to the planning and design of post-disaster geographic retreat of coastal communities. This chapter attempts to synthesize transdisciplinary knowledge in geography, landscape ecology and climate adaptation in order to offer insight into the unrecognized factors shaping the planning and design of the environments and landscapes of coastal retreat. This chapter evaluates the proposition that managing the cultural, environmental and economic byproducts of the former inhabited coastal geography are central to transformative adaptation. Particularly in light of sea level rise, autonomous landscape processes are central to these transformations. Beyond mere relocation, this chapter seeks to expand the definition of coastal retreat by examining the consequences and implications of existing frames defined by disaster resilience and housing, land and property issues. This chapter highlights two external case studies from Japan and the Philippines that provide qualitative evidence in an affirmation of the underlying theoretical proposition

 $b\ddot{y}$ 149

Introduction

左側の目次表示を使用することで、関心のあるチャプター/セクションを見つけたり選択することができます。

■■ フォルダに追加 ■ ページの保存 ■ 风 ページを電子メールで送信 ■ 晶 ページを印刷 □ 引用 Ⅳ 辞書 □ エクスポート *●* パーマリンク □ 共有 ▲ Google Drive

#### 内容 検索対象 マイノート

#### Climate Change Impacts and **Adaptation Strategies for Coastal** Communities

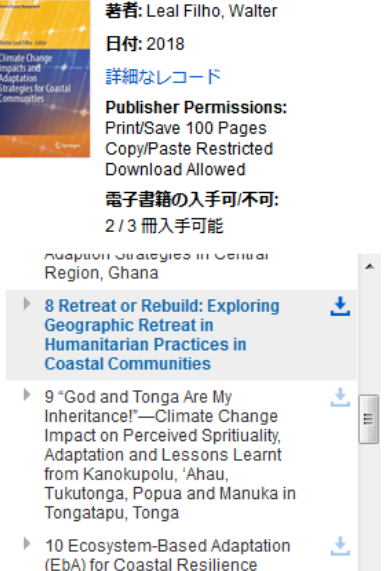

(EbA) for Coastal Resilience Against Water Related Disasters in Bangladesh

Case Studies on Climate Change Adaptation in Coastal Areas

#### **Retreat or Rebuild: Exploring Geographic Retreat in Humanitarian Practices** in Coastal Communities

と ダウンロード

Rosetta S. Elkin and Jesse M. Keenan

**Abstract** This chapter identifies an emerging discourse among humanitarian actors with regard to the planning and design of post-disaster geographic retreat of coastal communities. This chapter attempts to synthesize transdisciplinary knowledge in geography, landscape ecology and climate adaptation in order to offer insight into the unrecognized factors shaping the planning and design of the environments and landscapes of coastal retreat. This chapter evaluates the proposition that managing the cultural, environmental and economic byproducts of the former inhabited coastal geography are central to transformative adaptation. Particularly in light of sea level rise, autonomous landscape processes are central to these transformations. Beyond mere relocation, this chapter seeks to expand the definition of coastal retreat by examining the consequences and implications of existing frames defined by disaster resilience and housing, land and property issues. This chapter highlights two external case studies from Japan and the Philippines that provide qualitative evidence in an affirmation of the underlying theoretical proposition

エクスポートをしたい箇所を選択し、[ツール]メニューの[Google Drive ]をクリックします。 アイコンが見つからない 場合は省略記号[...]をクリックすると、メニューに[Google Drive ]ボタンが表示されることがあります。

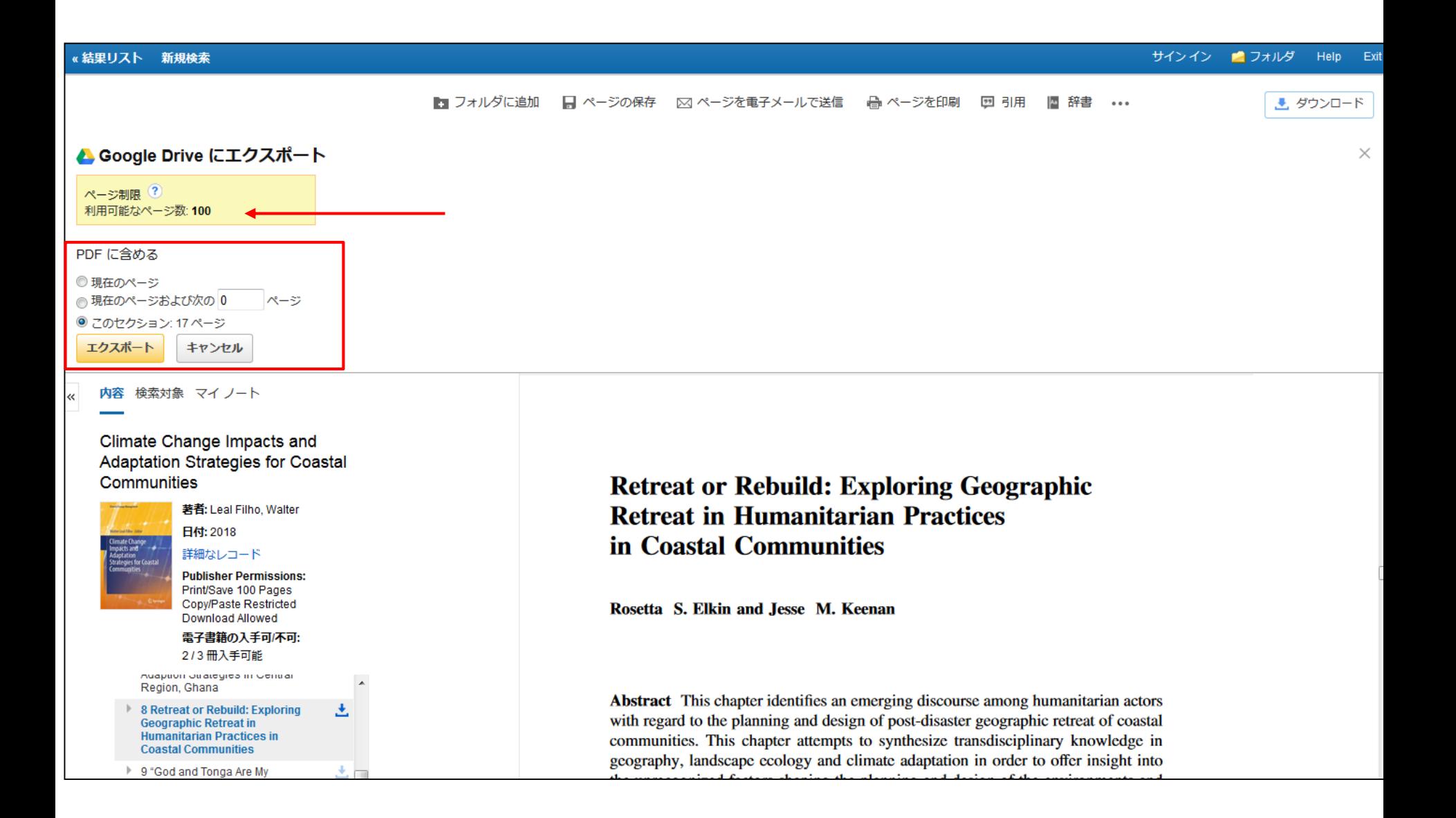

エクスポートしたいページの範囲を選択します。 現在のページ、カスタム範囲(custom range)、または選択したチャ プター/セクション毎に選択できます。出版社が定めるページ数制限の範囲内でご利用が可能です。左上にご利用 可能なページ数が表示されます。 範囲を選択後、[エクスポート]ボタンをクリックします。

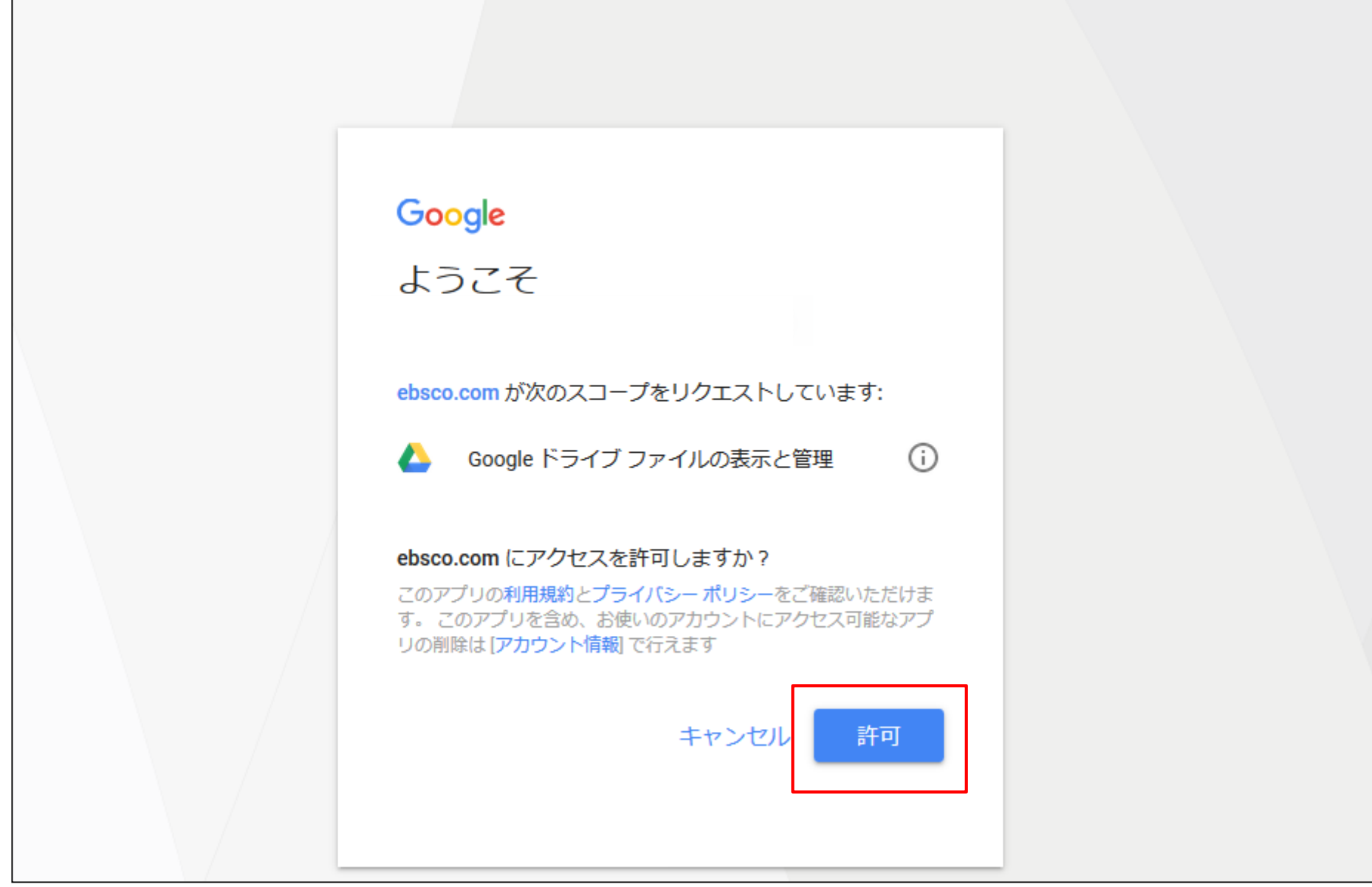

[許可]をクリックすると、EBSCOによる**Google**ドライブファイルの表示および管理を許可します。

注:Google認証は新しいウィンドウにて表示されるため、EBSCOがGoogleドライブにアクセスできるようブラウ ザに一時的にポップアップウィンドウを許可する必要があります。

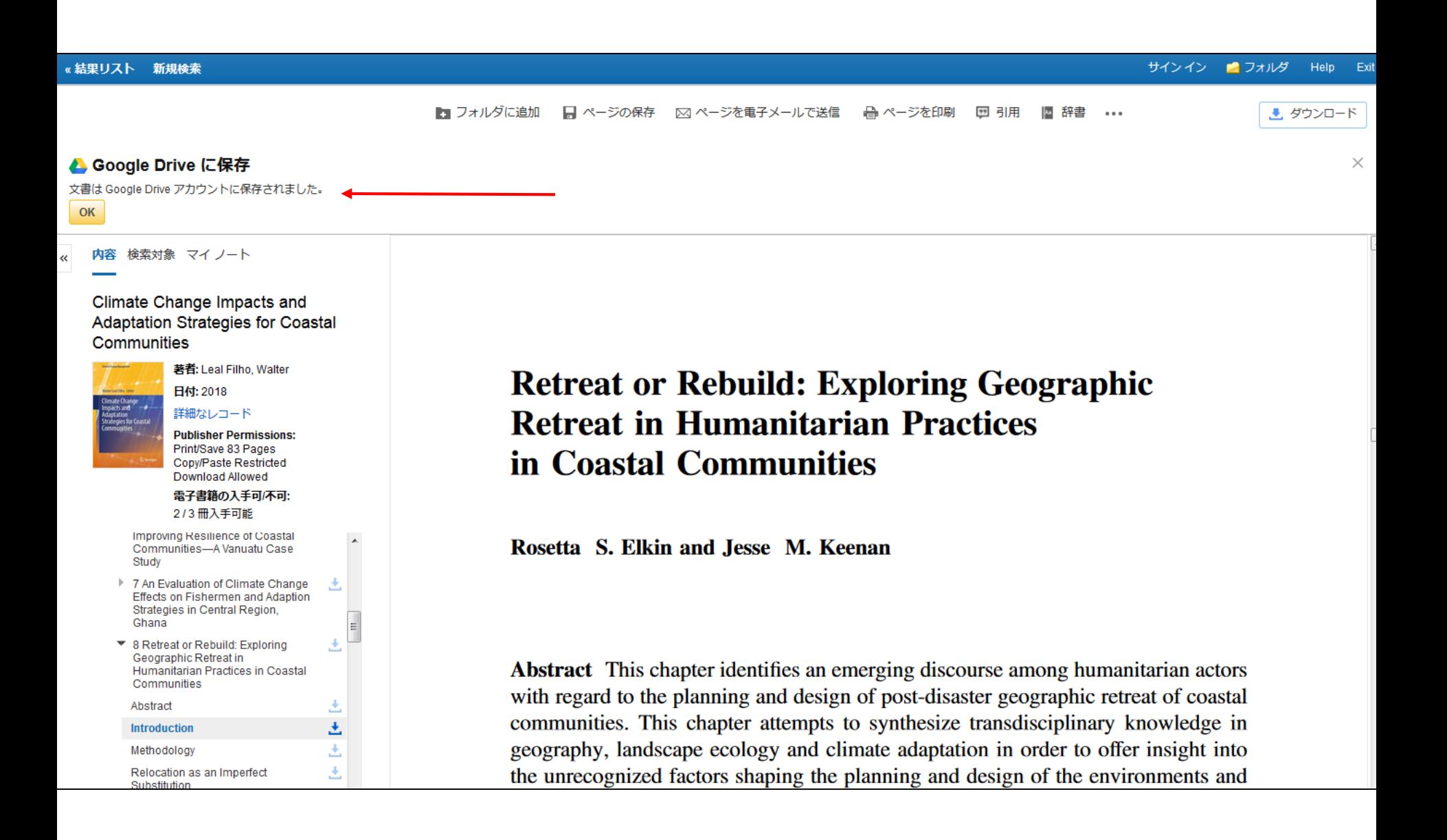

Googleアカウント上に文書が保存されたことへの確認のメッセージが表示されます。

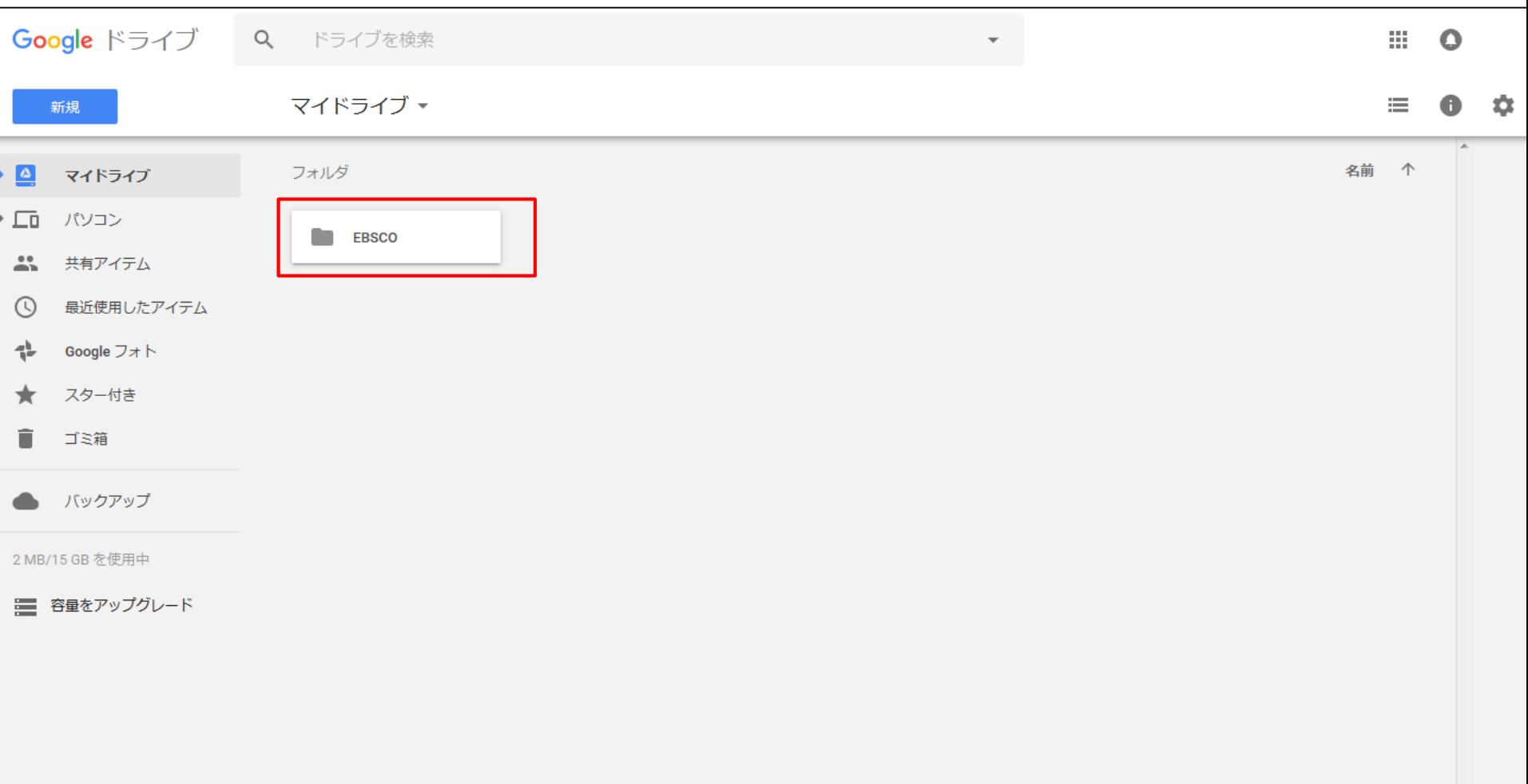

Googleホームページにて、Googleドライブを開くと "EBSCO"という名前のフォルダが作成され、フォルダ内に EBSCO eBooksの特定ページがPDF文書にて保存されます。文書は電子書籍のタイトルがデータ名となっていま す。 表示または編集したい場合は文書をダブルクリックします。

![](_page_10_Figure_0.jpeg)

Googleドライブ上のさまざまな操作ツールを使用し、保存した電子書籍の文書を管理できます。

#### «結果リスト 新規検索

«

#### サインイン ■フォルダ Help Exit

![](_page_11_Picture_2.jpeg)

画面右上の[ヘルプ] リンクをクリックすると、

いつでキェオンライン ヘルプのすべての内容をご覧いただけます。

# **EBSCO** Help

For more information, visit the EBSCO Help Site http://help.ebsco.com